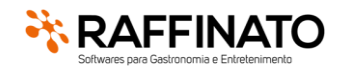

Autor: Patrícia B. Fazolo **Data Mod: 25/07/2022** 

Foram realizadas várias alterações no Gerenciador de Clientes, tanto para atender as demandas administrativas como para diminuir algumas demandas do suporte.

#### **ALTERAÇÕES NAS LICENÇAS** - **GERENCIADOR**

Agora todos os produtos terão suaslicenças controladas pelo "Servidor.exe", dessa forma, além de facilitar os controles administrativos, também irá finalizar com a necessidade de algumas ações do suporte em relação as chaves nos clientes.

#### **OBSERVAÇÕES:**

- Agora as informações devem ser informadas em seus campos próprios e não mais no padrão antigo de chave, ou seja, no nome do Cliente não poderá ser: #CódigoExterno – NomeCliente – Tipochave – Canal, pois cada uma dessas informações possuem um campo em tela;
- Com a alteração, todas as aplicações que controlam o acesso por "quantidade", passam a ser por acessos simultâneos e não mais por equipamento;
- Todas as alterações de chave (incremento de novas licenças, adição de produtos ou remoção de licenças) serão efetivadas automaticamente, sem a necessidade da exclusão da chave atual e criação de uma nova chave;
- Apenas o pessoal do ADM e Financeiro que possuírem permissão, poderão adicionar ou alterar as informações do cadastro abaixo;

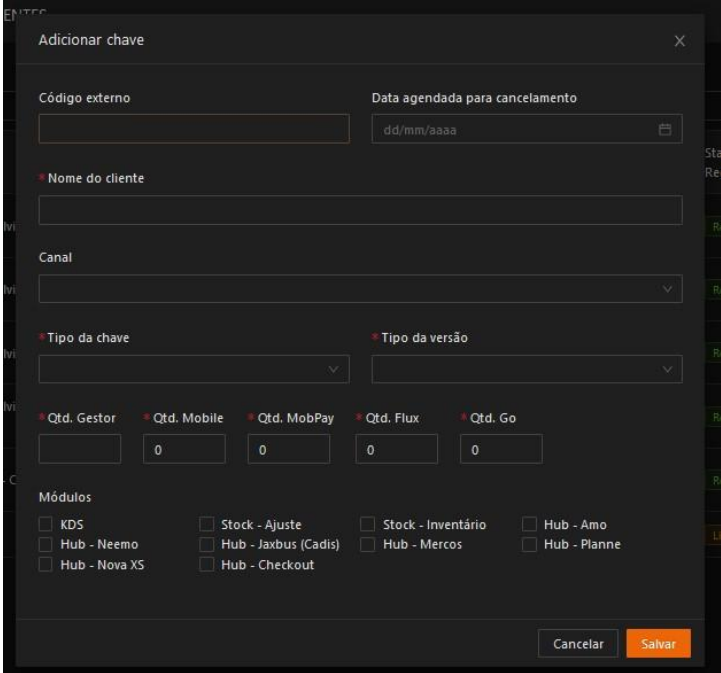

Como pode ser observado acima, agora no cadastro de chave temos alguns campos e funcionalidades novas:

• *Código Externo*: Código do Cliente no sistema do ADM (H2J), dessa forma facilita a identificação e conferência do Cliente;

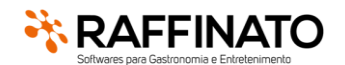

Autor: Patrícia B. Fazolo **Data Mod: 25/07/2022** 

- *Data Agendada para Cancelamento*: Muitas vezes são criadas chaves de teste com prazo de utilização da licença, ou até mesmo era adicionado uma observação no nome do cliente com a data prevista para a exclusão. Agora com esse campo, será possível adicionar a data prevista para a inativação da chave, e automaticamente quando a data atual for maior que a data do cancelamento, automaticamente a chave será inativada, evitando que seja esquecido de efetuar na data determinada;
- *Nome Cliente*: Campo destinado a Razão Social ou Nome Fantasia do cliente ou nome do colaborador ou Canal da chave. Como comentado anteriormente não deve ser mantido o padrão antigo (#CódigoExterno – NomeCliente – Tipochave – Canal) pois agora cada uma dessas informações possui um campo próprio para facilitar os filtros;
- *Canal*: quando o estabelecimento for atendido por um Canal, é necessario informar o nome do Canal nesse campo, para que essa chave fique visível no atualizador do Canal. Quando atendido direto pela Raffinato, deixar em branco essa informação;
- Tipo da chave: Esse campo indica se é uma chave da equipe de algum canal, se é uma chave da equipe Raffinato ou se é uma chave comercial (Cliente). Essa informação irá facilitar a conferência financeira, pois todas as "Chaves de Cliente" devem gerar cobrança e possuir contrato ativo, já as licenças não comerciais (Canal e Raffinato) não geram cobrança;

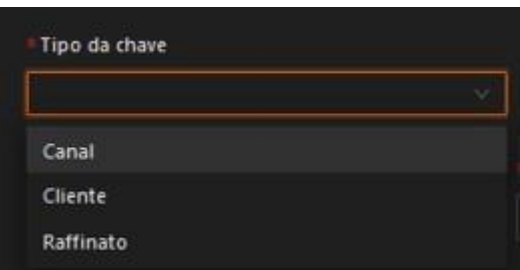

• *Tipo da versão*: Agora o tipo de versão será efetivamente controlado pelo tipo da versão vinculado a chave, ou seja, se a chave é do tipo "Light" mesmo alterando o campo na Base de Dados, as funcionalidades que não são do Light não serão exibidas.

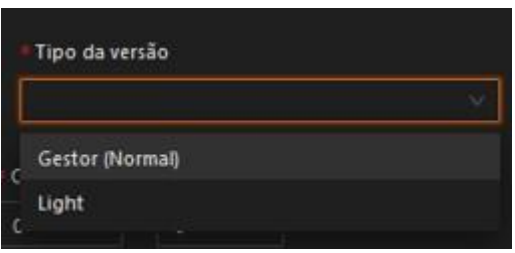

• *Qtd. Gestor*: quantidade de licenças contratadas do Gestor (Frente, Retaguarda), antigo campo "Quantidade de Licenças" da versão anterior do gerenciador de chaves;

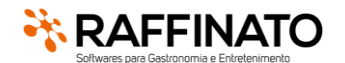

Autor: Patrícia B. Fazolo **Data Mod: 25/07/2022** 

- *Qtd. Mobile*: quantidade de licenças do "Raffinato Garçom" contratadas. A partir de agora, será controlado a quantidade de acessos simultâneos ao servidor via a aplicação do garçom. Não será mais controlado a chave por equipamento, ou seja, se smarthphone ou tablet necessitar ser substituido, não será mais necessário criar uma nova chave;
- *Qtd. MobPay*: quantidade de licenças do "Raffinato Mobpay" contratadas. Após a atualização das aplicações nas lojas privadas das adquirentes, será controlado a quantidade de acessos simultâneos ao servidor via a aplicação ou seja, por mais que a aplicação esteja na Smart POS, se não estiver contratada não poderá ser utilizada;
- *Qtd. Flux*: quantidade de licenças do "Raffinato Flux" contratadas.
- *Qtd. Go*: agora o Go irá possuir controle de licença também, caso não esteja cadastrado a quantidade contratada, não será mais possivel utilizar o módulo;
- *Módulos (KDS, Stock – Ajute, Stock – Inventário, Hub – Amo, Hub – Neemo, Hub – Jaxbus(Cadis), Hub – Mercos, Hub-Planne, Hub – Nova XS, Hub – Checkout):* Nessa opção se encontram todos os produtos que são controlados por "Contrato X CNPJ", ou seja, não possui uma limitação em quantidade de acessos simultaneos. Nesse caso, se o módulo estiver marcado, será permitido seu uso, caso contrário não;

*OBS: Como comentado anteriormente, qualquer alteração realizada na chave será refletida no servidor.exe e demais produtos sem a necessaridade da criação de uma nova chave. Algumas alterações possuem o reflexo automático imediato (como marcar ou desmarcar um módulo), já as alterações na licença do Gestor só serão aplicadas após 1 hora da ação ou após a reabertura do Servidor.exe (ações que atualizam a licença do Gestor);*

Todos os usuários conseguem visualizar as informações do cadastro acima via as informações da chave, ou seja, mesmo que não possuir acesso ao cadastro será possível identificar se a chave está relacionada a um Canal ou visualizar quais produtos estão liberados naquela chave, como pode ser observado abaixo:

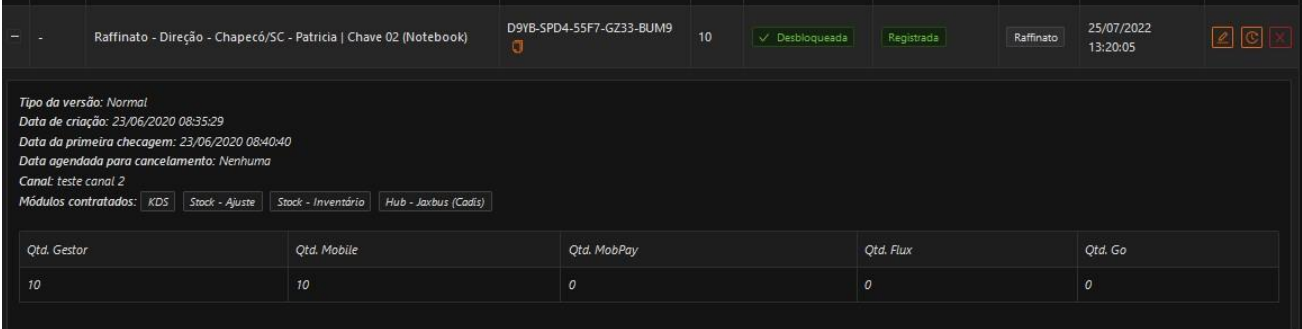

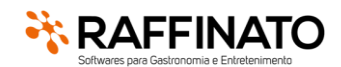

Autor: Patrícia B. Fazolo **Data Mod: 25/07/2022** 

#### **ALTERAÇÕES NAS LICENÇAS** - **PRODUTOS**

Todos os produtos foram alterados para agora validar a licença via "Servidor.exe" e não mais pelos métodos antigos.

#### **OBSERVAÇÕES**:

- *É aconselhável que ao atualizar um cliente para a versão 3.7.13.0 do Gestor, sejam atualizadostodos os demais produtos que o cliente possui, para todos autenticarem pelo novo formato, pois conforme os clientes vão sendo atualizados é necessário excluir as chaves antigas, para facilitar o controle de quem não foi atualizado.*
- *Tanto a versão Mobpay como a mobilidade (Garçom) que é instalado via loja privada das Smart POS (maquininhas) não serão atualizadas nesse momento, pois uma vez homologada a versão, todos os clientes receberiam a versão atualizada, não permitindo mais o uso. Ou seja, a versão atual da Mobilidade e MobPay (sem a alteração da chave) são compatíveis com a versão 3.7.13.0, porém as novas versões (com o controle de chave novo) não funcionam com a versão do servidor inferior.*

Em todos os produtos serão apresentadas algumas mensagens padrões, indicando a impossibilidade da utilização do módulo/produto, como pode ser observado abaixo:

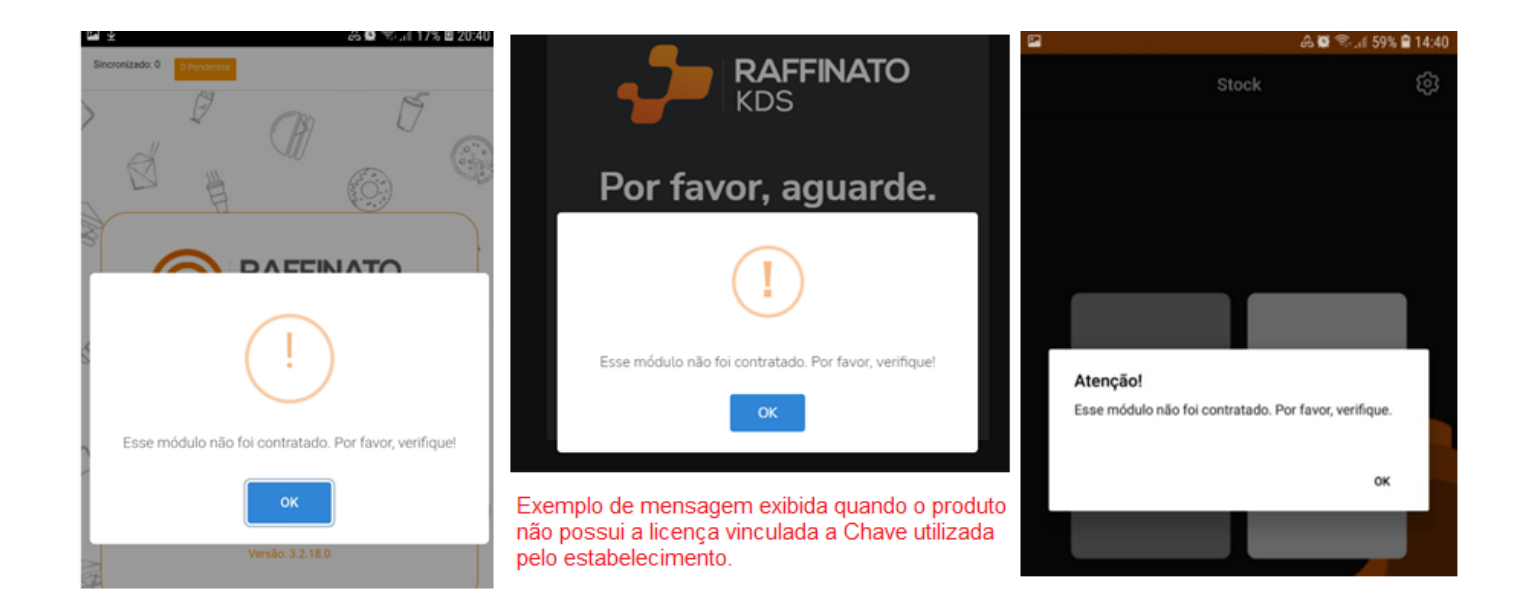

Se mesmo após a liberação de novas quantidades ou da ativação de um módulo no gerenciado não estiver refletindo no produto, feche e reabra a aplicação e o "Servidor.exe", por mais que a maioria das ações possuam efeito imediato;

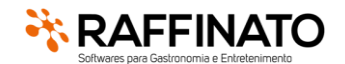

Autor: Patrícia B. Fazolo Data Mod: 25/07/2022

Quando o produto for controlado por quantidade de licenças simultâneas (Mobilidade, MobPay, Raffinato Go e Flux), também será exibida uma mensagem quando o total de licenças for ultrapassada.

*Importante: o controle de uso das licenças é realizado em tempo de execução, ou seja, toda vez que o "Servidor.exe" for reiniciado, as licenças autenticadas são zeradas, sendo registradas novamente na primeira conexão ao servidor*.

Por exemplo: Um cliente X, adquiriu 5 licenças da Mobilidade, e estava utilizando 5 tablets distintos na sua operação e por algum motivo deseja trocar um dos aparelhos. Ao tentar conectar o 6º tablet, sem reiniciar as licenças, a seguinte mensagem será exibida:

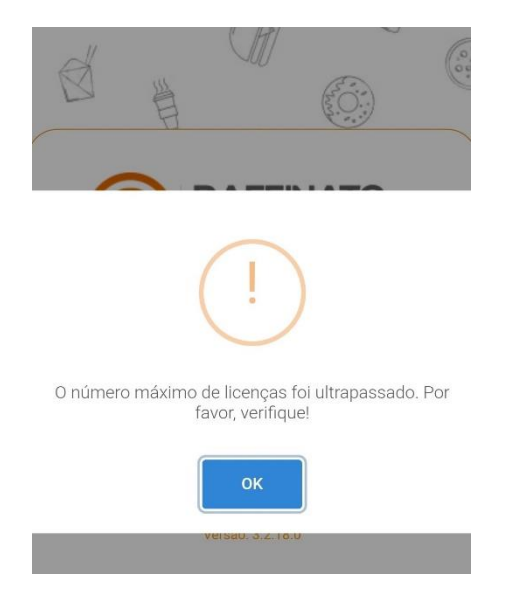

Para liberar as licenças, basta reiniciar o "Servidor.exe" ou clicar sobre o ícone com o botão contrário do mouse e ir em *Configurações/ Licença/ Atualizar*:

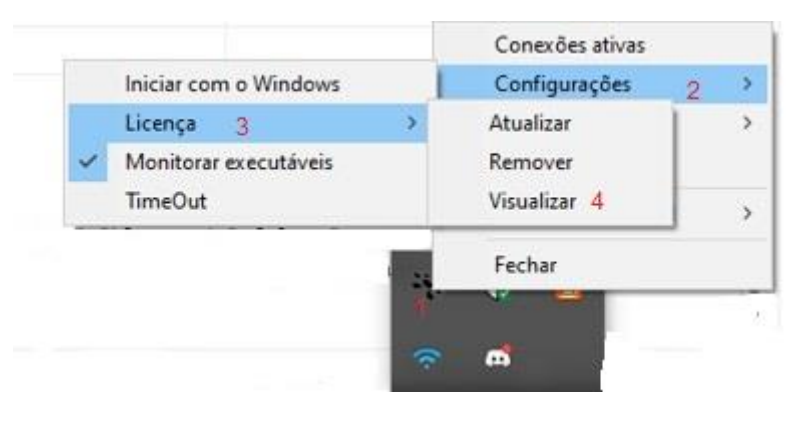

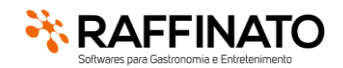

Autor: Patrícia B. Fazolo **Data Mod: 25/07/2022** 

Através da opção *Configurações/ Licença/ Visualizar*, é possível verificar o que está vinculado a chave, com as quantidades de licenças contratadas/liberadas e a quantidade que está em uso no momento.

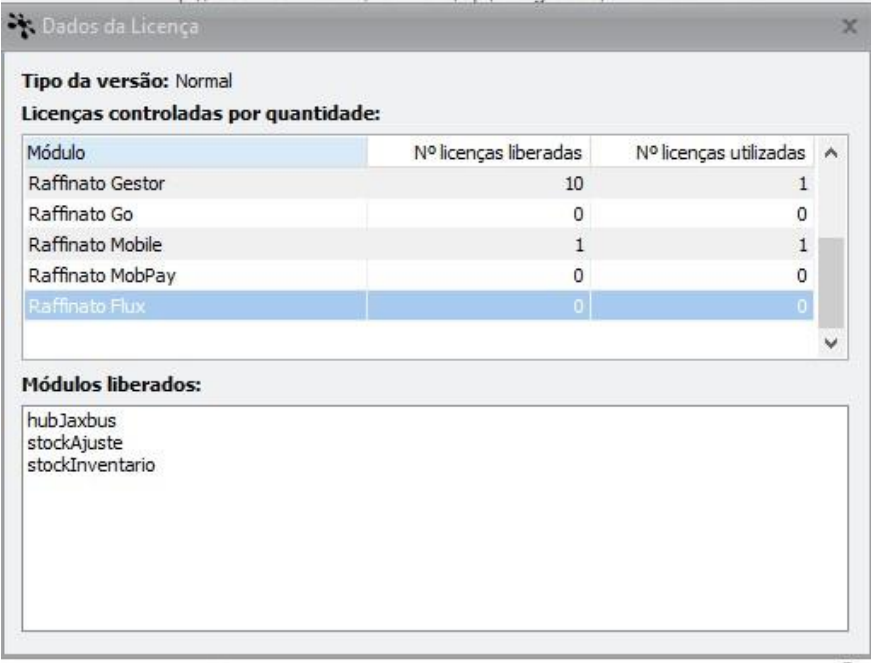

Vale lembrar, que toda vez que as licenças forem liberadas (reinicialização do "Servidor.exe" ou opção "Configurações/ Licença/ Atualizar") a coluna "Nº licenças utilizadas" é zerada, e conforme as autenticações vão sendo efetuadas as licenças vão sendo reservadas.

Como o "Servidor.exe" irá identificar os aparelhos, para saber que é o mesmo aparelho que está autenticando para não reservar mais de uma licença? Esse controle é realizado por um novo campo adicionado nas aplicações controladas por número de licença, que será gerado automaticamente, sendo um identificador único:

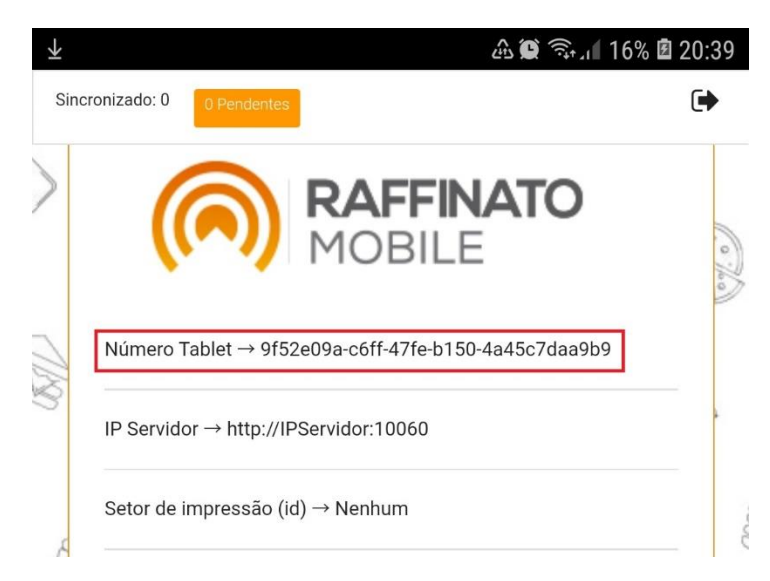

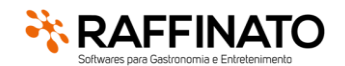

Autor: Patrícia B. Fazolo **Data Mod: 25/07/2022** 

Agora também é possível excluir uma chave, sem a necessidade de acessar a pasta e remover os arquivos. Para isso, basta clicar sobre o "servidor.exe" com o botão contrário do mouse e ir em *Configurações/ Licença/ Remover* (para essa ação será solicitada uma senha, que é a mesma senha padrão do usuário Raffinato).

#### *CONSIDERAÇÕES FINAIS*

- *1. Todas as alterações em relação a chave/licença unificadas têm efeito a partir da versão 3.7.13.0;*
- *2. As integrações com terceiros não serão afetadas pelo controle;*
- *3. Todas as alterações de chave, seja acréscimo ou decréscimo de quantidade de licenças, adição de produtos ou remoção de licenças, serão efetivadas automaticamente, sem a necessidade da exclusão da chave atual e criação de uma nova chave;*
- *4. Na atualização para a versão 3.7.13.0, o arquivo de licença será migrado para a nova estrutura, não sedo mais compatível com a estrutura antiga (ou seja, num downgrade de versão a licença não será mais válida);*
- *5. Todos os produtos "Satélites" foram alterados, não sendo compatível a utilização de uma versão alterada com o "Servidor.exe" inferior a 3.7.13.0;*
- *6. Na atualização, será necessário validar com o Financeiro/Administrativo da Raffinato, se a chave do cliente contempla todos os produtos e quantidades. Como nem todos os contratos estão "com o detalhamento de produtos aberto" e no controle de chave antigo não existia o campo do "Código do Cliente" na migração de dados, nem todos os clientes serão migrados corretamente;*
- *7. A partir da versão 3.7.13.0, haverá indicação visual no "Retaguarda" e "Frente de Caixa" se a chave é comercial ou não:*

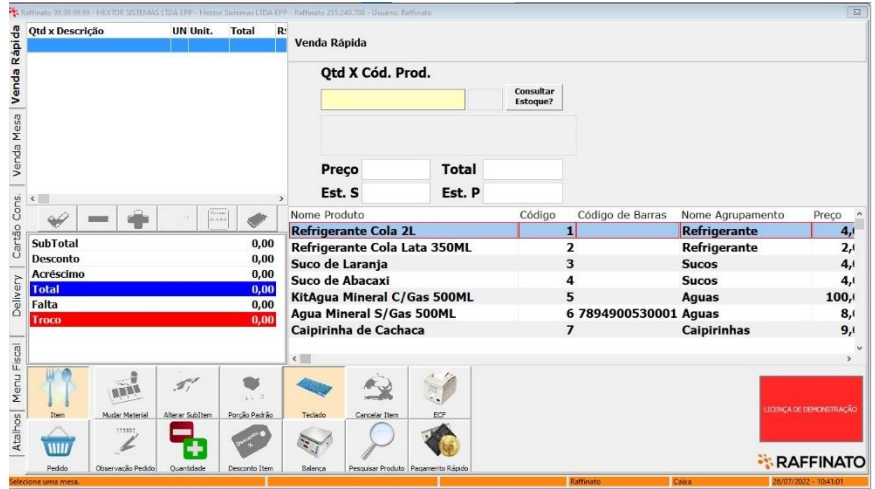

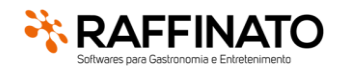

Autor: Patrícia B. Fazolo Data Mod: 25/07/2022

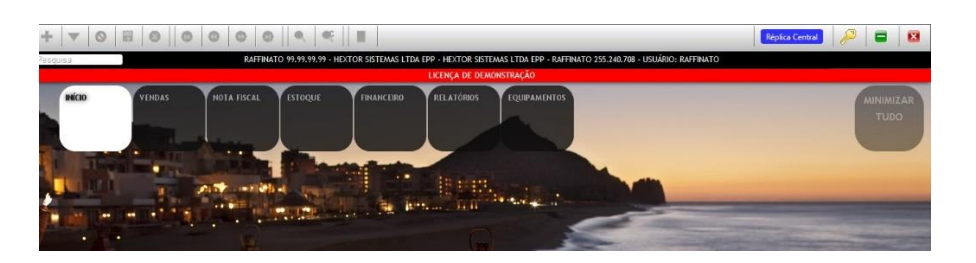

*8. A partir da versão 3.7.13.0, haverá indicação visual no "Retaguarda" se a chave é Light e o controle será pela chave e não mais pelo campo no banco de dados:*

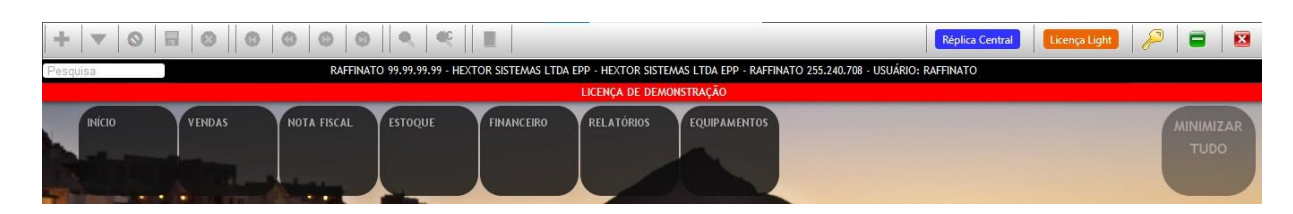

- *9. A partir da versão 3.7.13.0, com as mudanças da chave, a "Mobilidade Gamatec" deixa de ser compatível, ou seja, não existirá mais chave para essa aplicação, consequentemente ela deixa de funcionar.*
- *10. Os produtos "MobPay" e "Raffinato Go" passam a ter controle de licença;*
- *11. Em todos os produtos passa a ser exibida a mensagem de "Bloqueio", antes essa mensagem era exibida apenas no Gestor:*

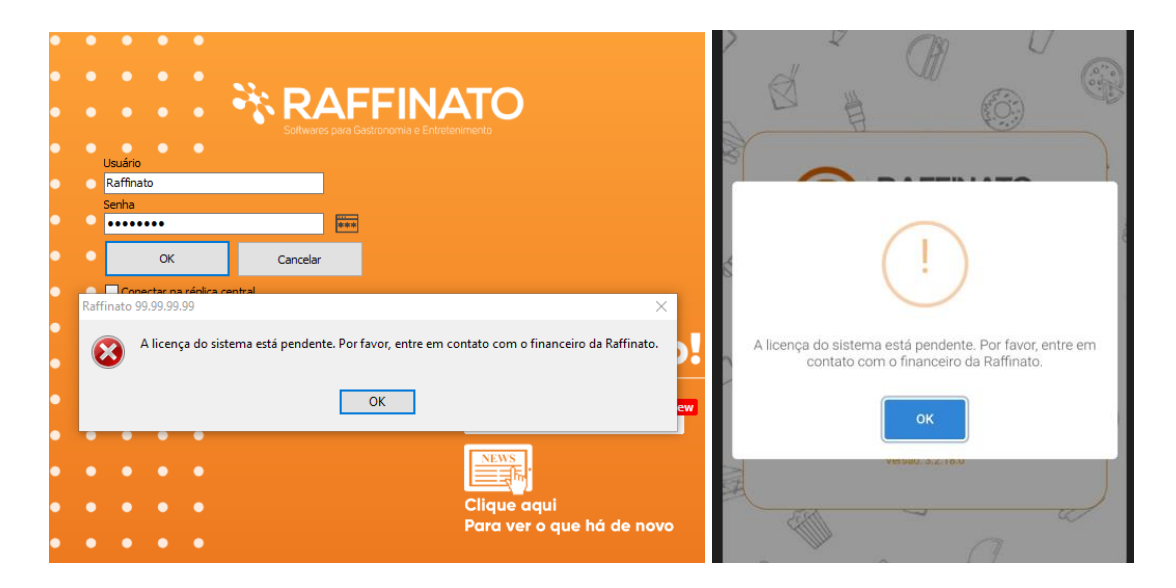

*12. Em todos os produtos passa a ser exibida também as mensagens de "A licença do sistema está registrada em outro local. Por favor, entre em contato com a Raffinato." e de "A licença do sistema não existe. Por favor, entre em contato com a Raffinato."*

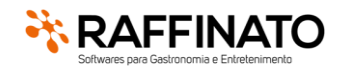

Autor: Patrícia B. Fazolo Data Mod: 25/07/2022

#### **LIBERAÇÃO DO ACESSO DO ATUALIZADOR PARA OS CANAIS**

Outro ponto que estava gerando muitos atendimentos no suporte era a atualização de clientes de Canais, pois esses não tinham acesso ao atualizador, dificultando a atualização dos clientes. Para diminuir essa demanda, foi alterado o Gerenciador, para permitir que os Canais consigam atualizar seus clientes. Para isso, o canal necessita estar cadastrado no Gerenciador e que as chaves dos seus clientes estejam vinculadas corretamente a revenda (campo Canal).

#### **CADASTRO DE CANAL**

Na barra lateral, para quem possuir permissão, agora terá uma nova opção chamada "Canais", ao clicar nela, serão listados todos os Canais cadastrados no Gerenciador:

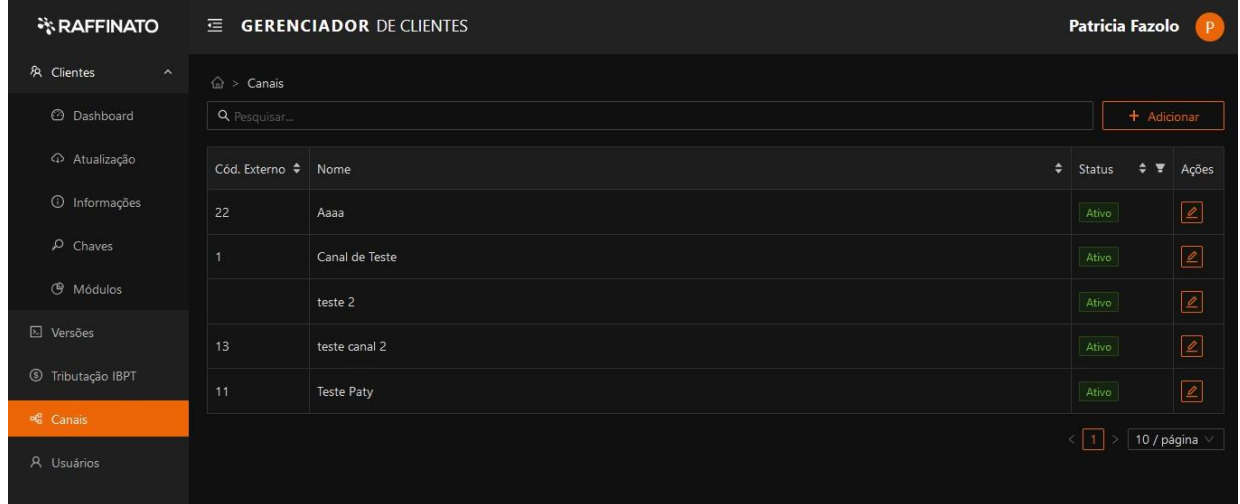

Caso seja necessário adicionar um novo canal (após sua efetivação), basta clicar no botão "+ Adicionar". É um cadastro bem simples, onde consta apenas o código no sistema do administrativo (H2J) e o nome do Canal e se ele ainda está ativo.

OBS: Os Canais já existentes serão "Inseridos" com base na H2J, não sendo necessário recadastrar.

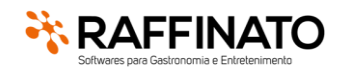

Autor: Patrícia B. Fazolo Data Mod: 25/07/2022

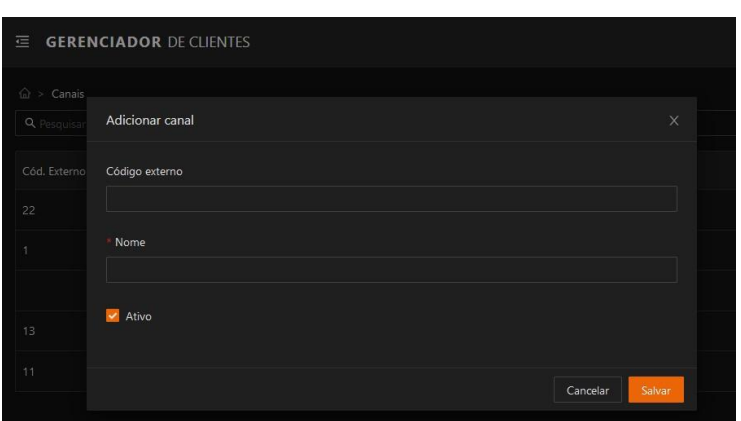

#### **CADASTRO DE USUÁRIO**

Na barra lateral, para quem possuir permissão, agora terá uma nova opção chamada "Usuários", ao clicar nela, serão listados todos os Usuários cadastrados no Gerenciador, tanto os da equipe interna da Raffinato, como os usuários que estarão associados a um Canal:

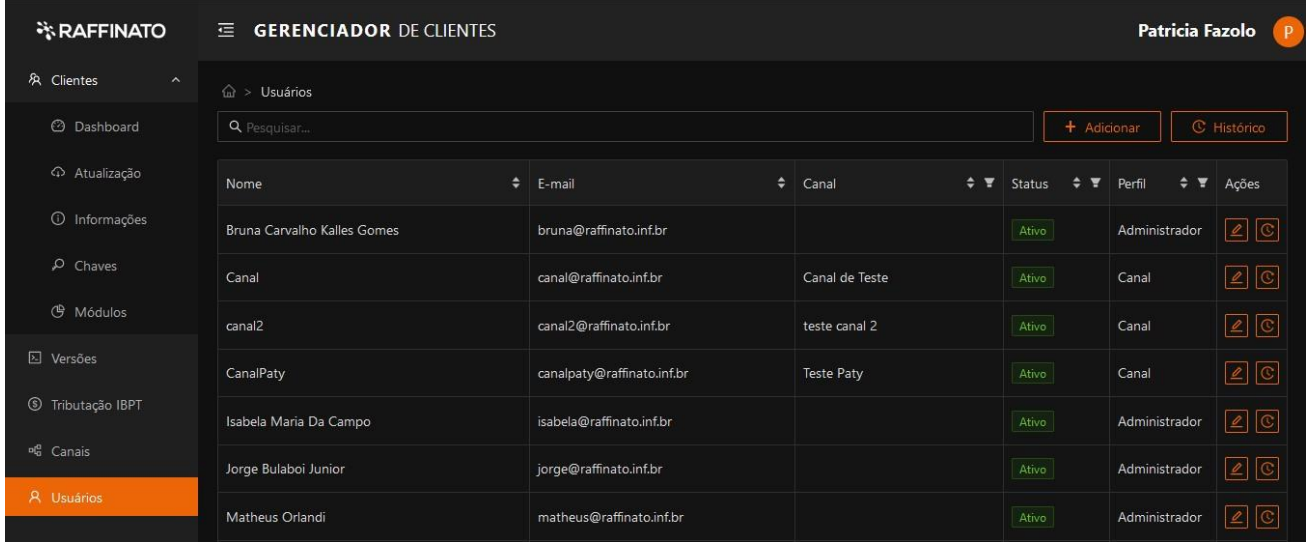

A tela de Cadastro/Alteração de usuário é bem simples, porém deve-se ter atenção aos campos "Perfil" e "Canal", pois o campo canal só ficará ativo para a seleção se o Perfil for igual a "Canal".

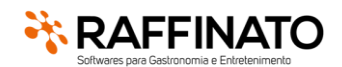

Autor: Patrícia B. Fazolo Data Mod: 25/07/2022

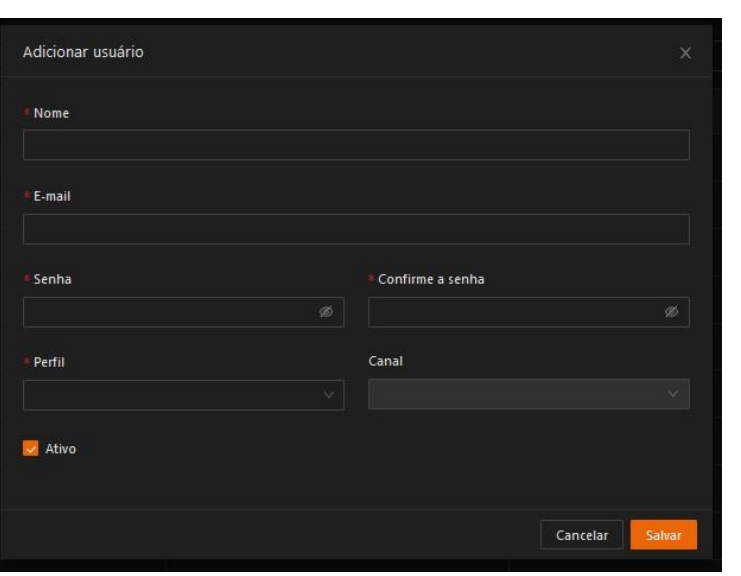

OBS: Inicialmente foi acordado que a Daiana, ficará responsável em cadastrar os canais e seus usuários, já que inicialmente é a pessoa mais indicada para identificar quais Canais e usuários estão aptos a utilizar a funcionalidade.

#### **ATUALIZADOR**

Foi alterado tanto o menu Dashboard como o Atualização, para que quando o usuário logado for um usuário vinculado a um Canal as informações exibidas sejam referentes as chaves vinculadas ao mesmo Canal.

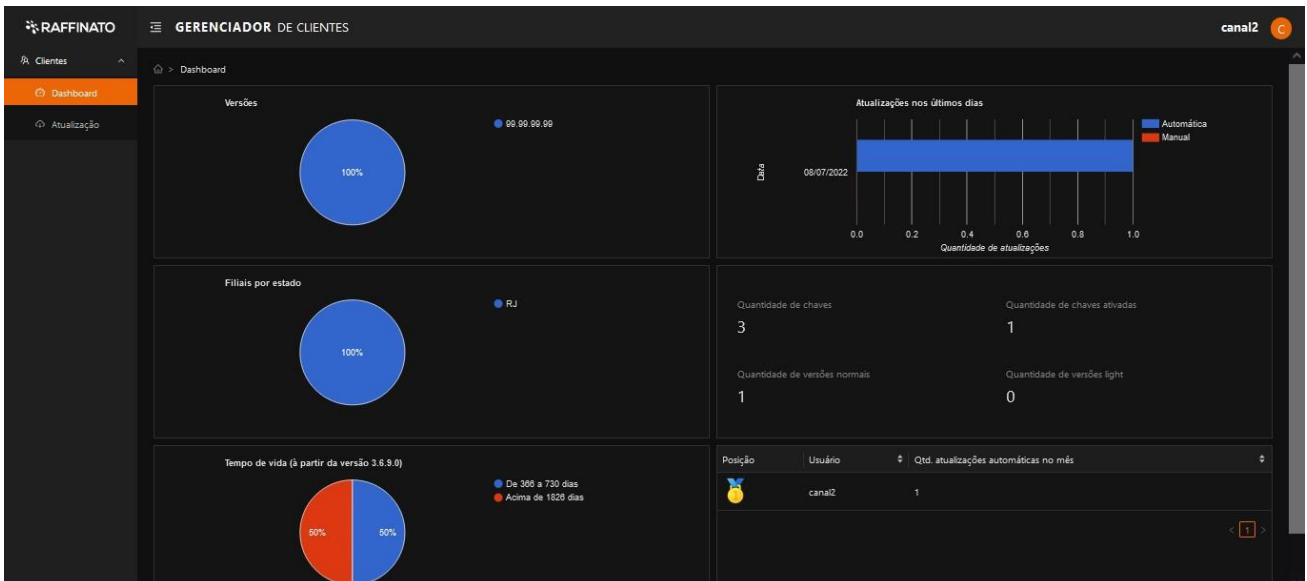

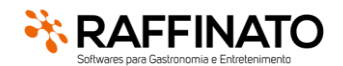

Autor: Patrícia B. Fazolo Data Mod: 25/07/2022

Ao clicar sobre a "Atualização" é listada todas as chaves vinculadas ao Canal, com as mesmas informações que os técnicos da Raffinato visualizam, como: versão do Cliente, tipo de base, último status em relação a atualização.

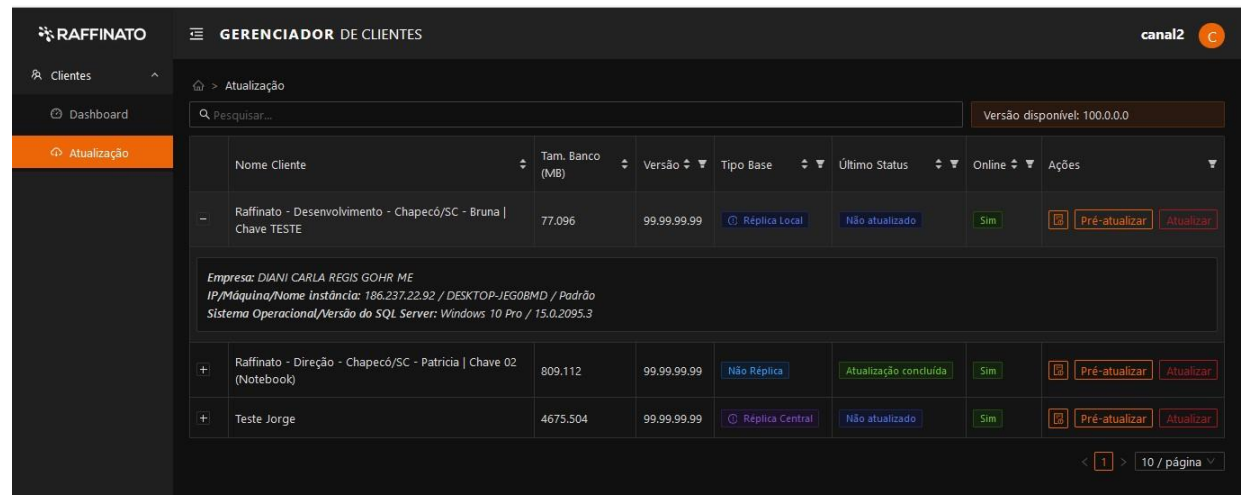

Na coluna "Ações" existem três botões, sendo que o primeiro permite adicionar uma observação importante em relação as atualizações nesse cliente, como por exemplo horários de atualização:

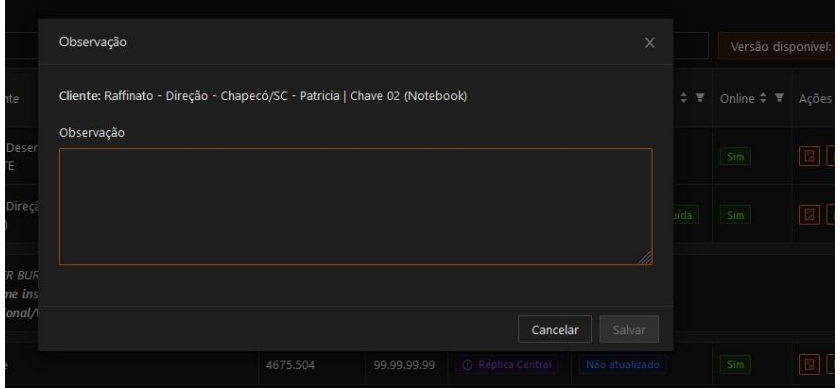

O segundo botão – "Pré-Atualizar", após a confirmação, realiza a baixa da versão na máquina do cliente, porém não realiza a atualização automaticamente na sequência.

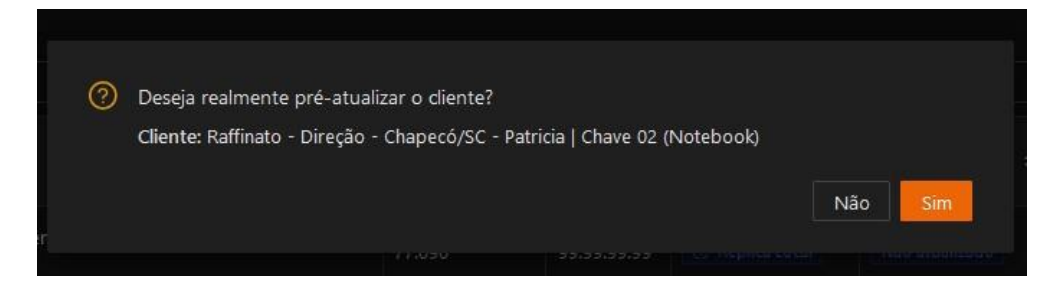

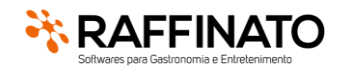

Autor: Patrícia B. Fazolo Data Mod: 25/07/2022

Já o terceiro botão – "Atualizar", após a confirmação, realiza a baixa da versão na máquina do cliente e realiza a atualização automaticamente na sequência.

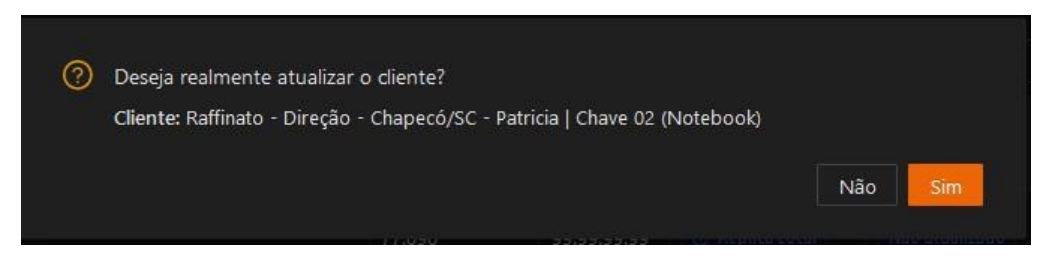

Durante o processo, pode ser observado o andamento através da coluna "Último Status" e polo botão de ação selecionado, que é alterado indicando a ação em execução.

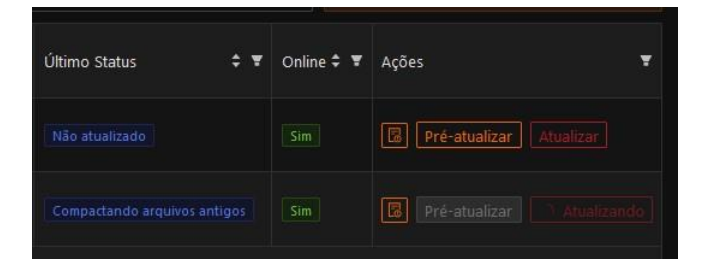